# RSA

# **RSA CHARGE 2017**

Dallas, TX| October 17-19, 2017

Event Stream Analysis (ESA) Rules Angela Stranahan – Software Principle

#### **AGENDA**

- **Introduction to ESA**
- Configuring ESA
- **Basics of Event Processing Language (EPL)** 
	- − Event Streams and Filtering
	- − Handling Multi-Valued Meta
	- − Using the EsperTech Online tool
- **Troubleshooting ESA Rules** 
	- − Deploying Rules with Custom Meta
	- − Event Timing
- ESA Best Practices
- Advanced Use Cases
	- − Adding Enrichments
	- − Working with Contexts
	- − Using Named Windows
- Resources

### **INTRODUCTION TO ESA RULES**

#### **WHAT IS EVENT STREAM ANALYSIS (ESA)**

Provides near real-time correlation and complex event processing of log and packet meta

■ Complex event processing is a concept that provides processing of multiple events with the goal of identifying the meaningful events within the event stream

A Complex Event is a series of events that when occurring in a particular order create a particular result

■ For example, log in to a computer, ssh to a unix server, scp badbios.sh to a file server, execute badbios.sh, log out

#### Profiling the Asset Environment

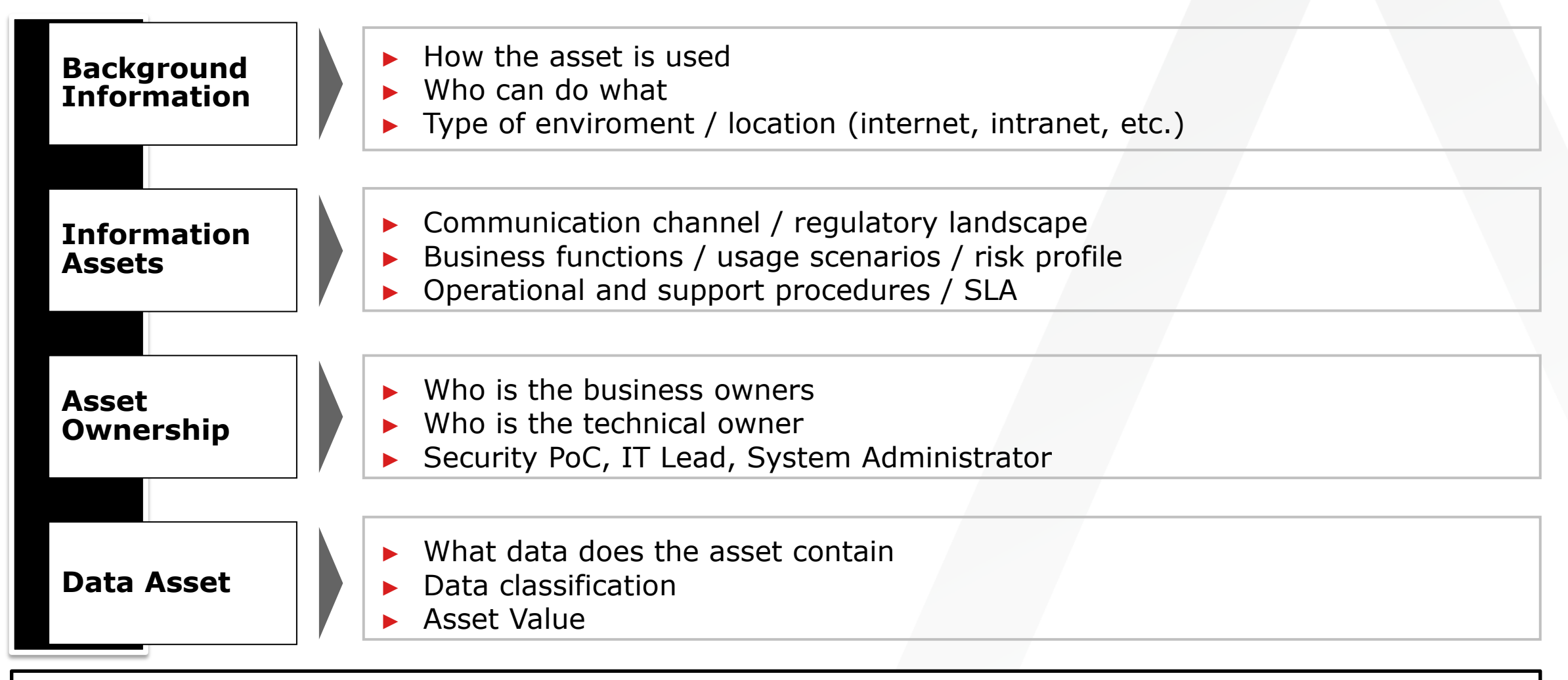

**Objective**: Understand the platform and the essential specs of the system

### Identify Data Flow, Components and Access Points

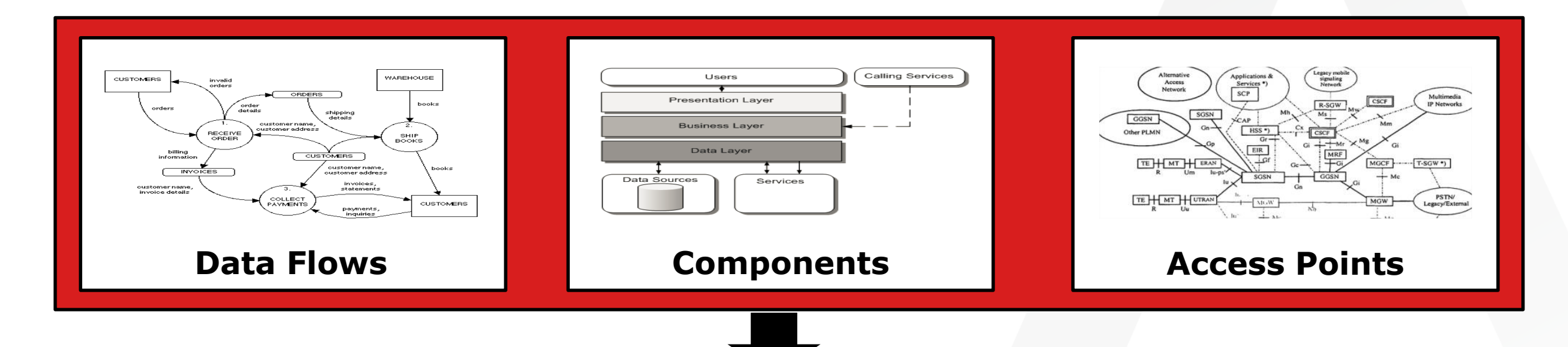

**Data Flows:** Where the data comes from, where it goes, and who can input data; data format

• *Within the Application and the network; which components the data passes through…*

**Logical and Network Components:** End-to-end asset's deployment scenario

• *Logical/Business Layers, technology components, external dependencies, trust boundaries...* 

**Access Points:** Entry/Exit points into the asset where users and/or external components supply data

• *Call functionalities; entry points used for cross component communication, where the asset writes data using untrusted input…*

## Identify the Threats, Threat Agent…

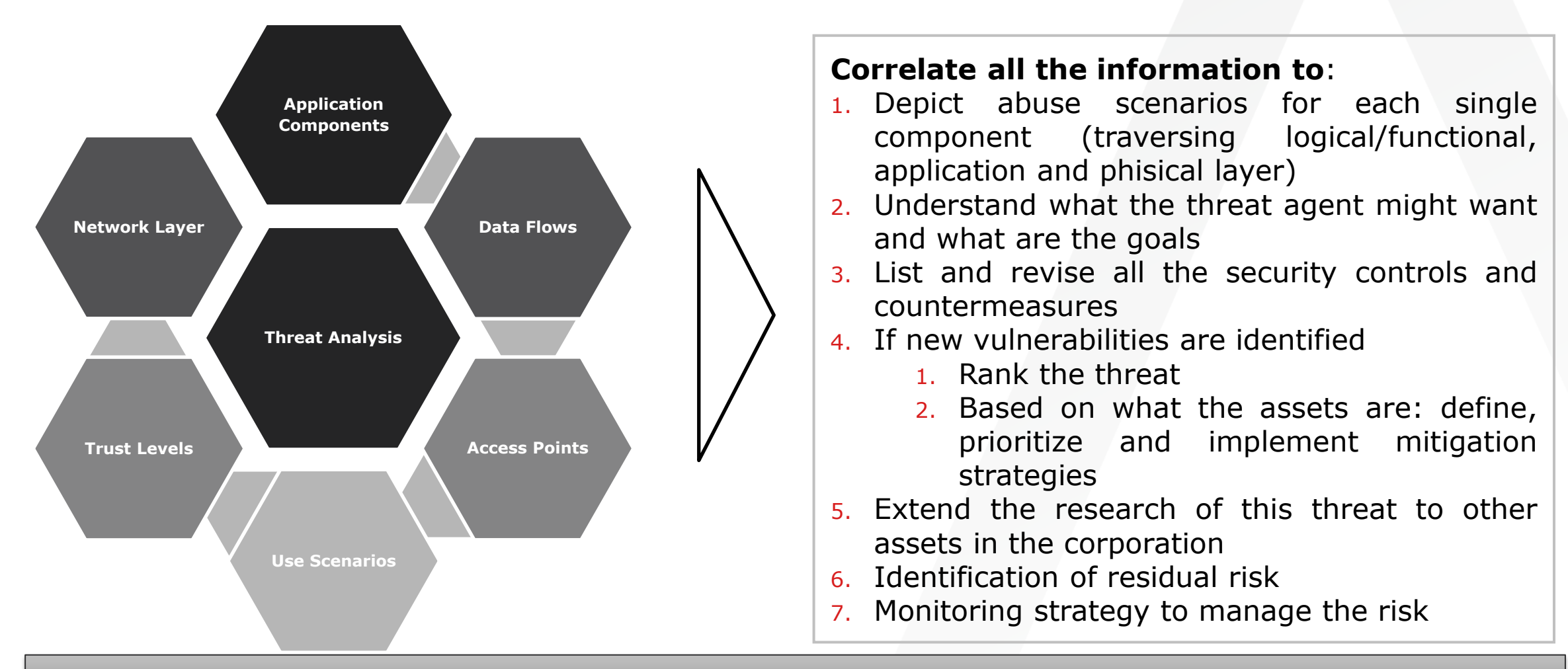

**Identify the threats and risks the asset could potentially face!**

#### Anatomy of a Threat Indicator

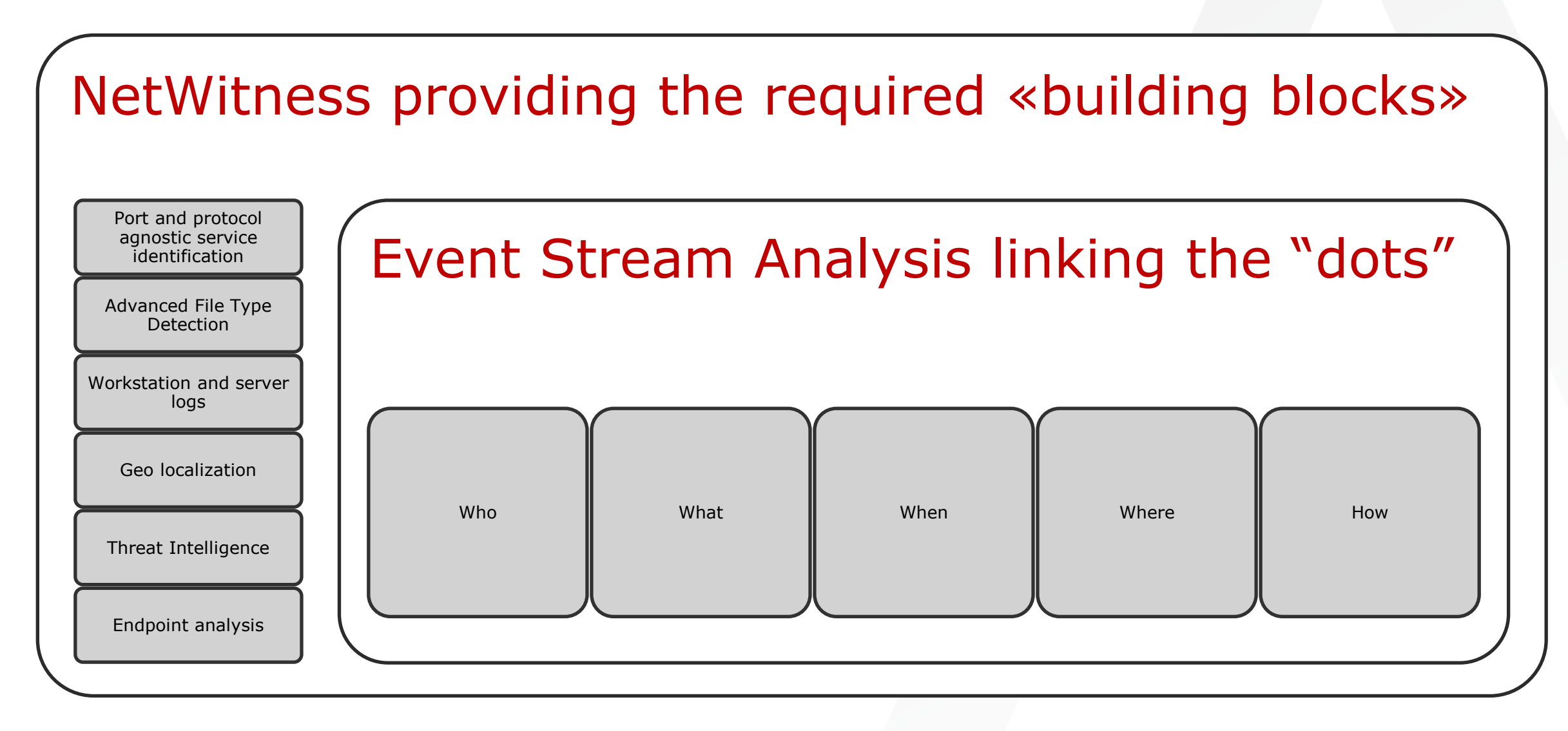

### Implementing a Threat Indicator

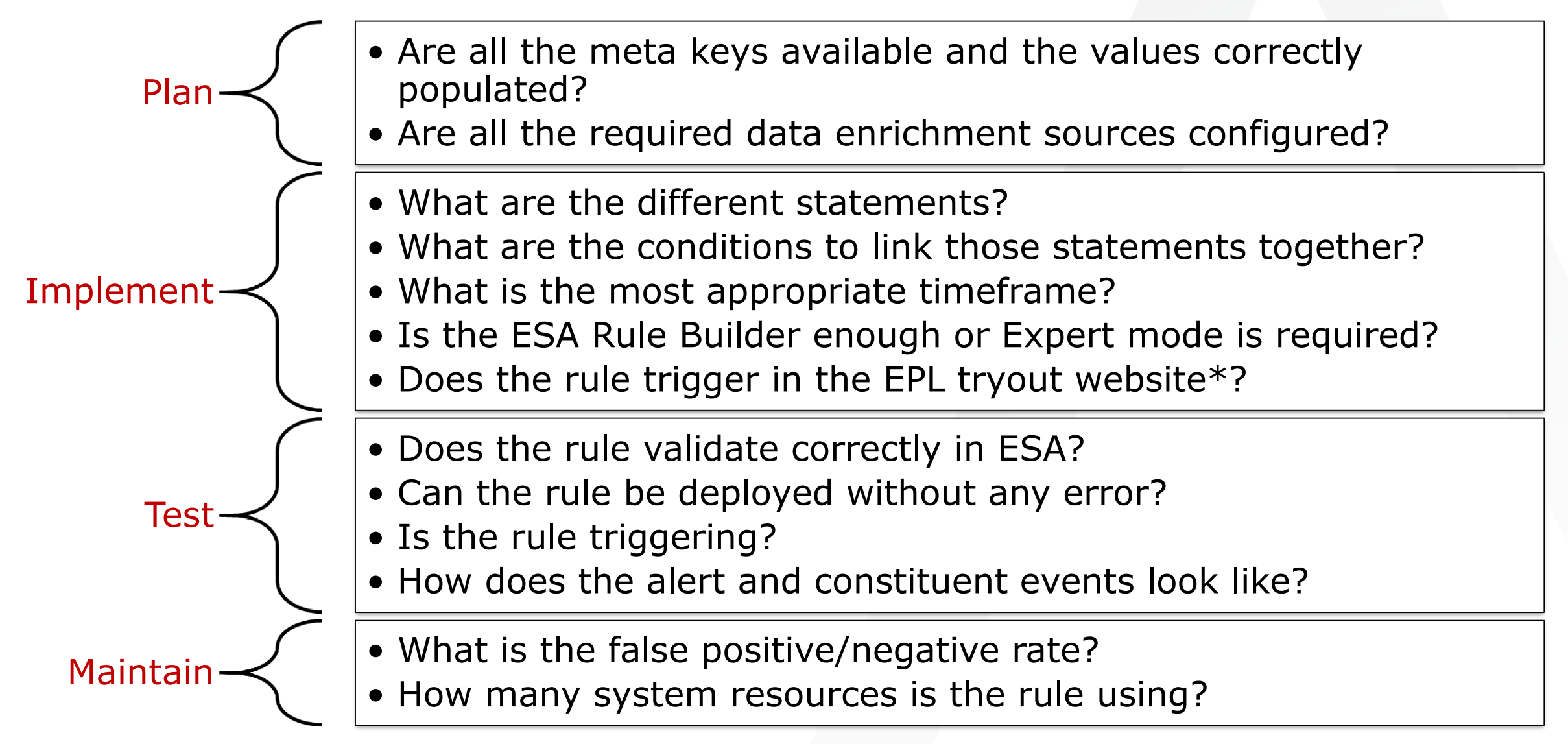

#### ESA Views

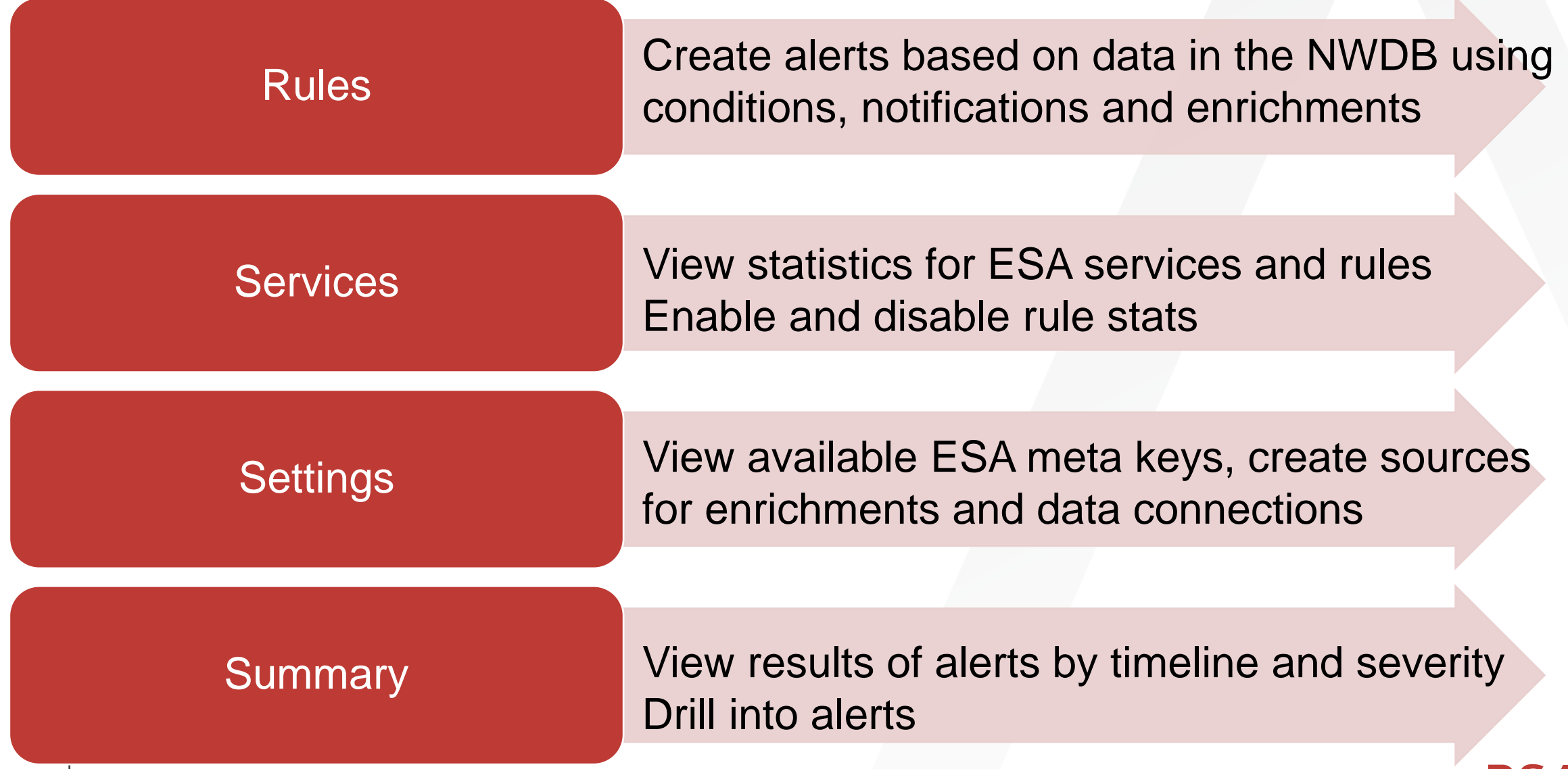

### ESA Components

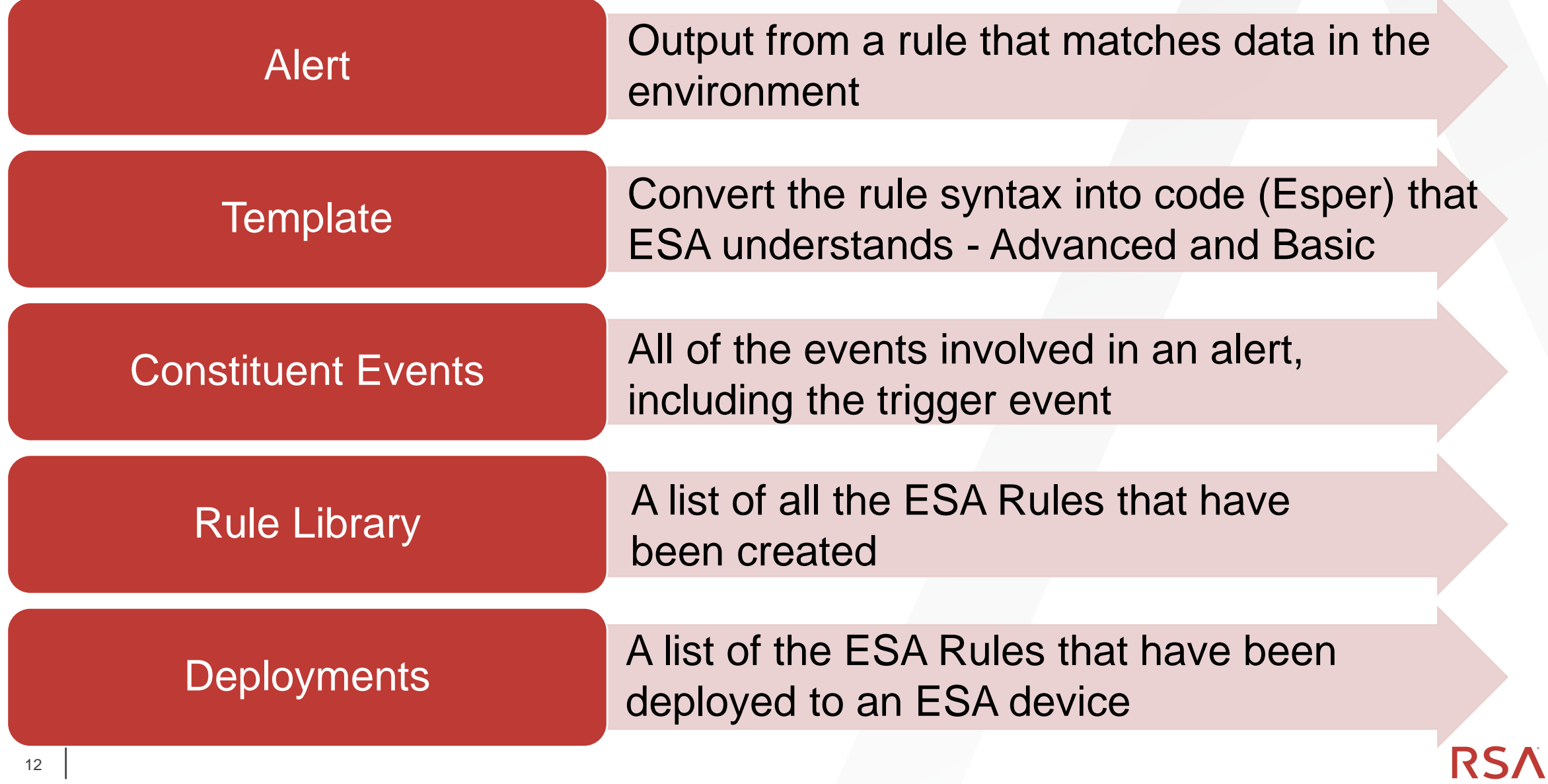

#### Reporting, Correlation and ESA Alerts Decision

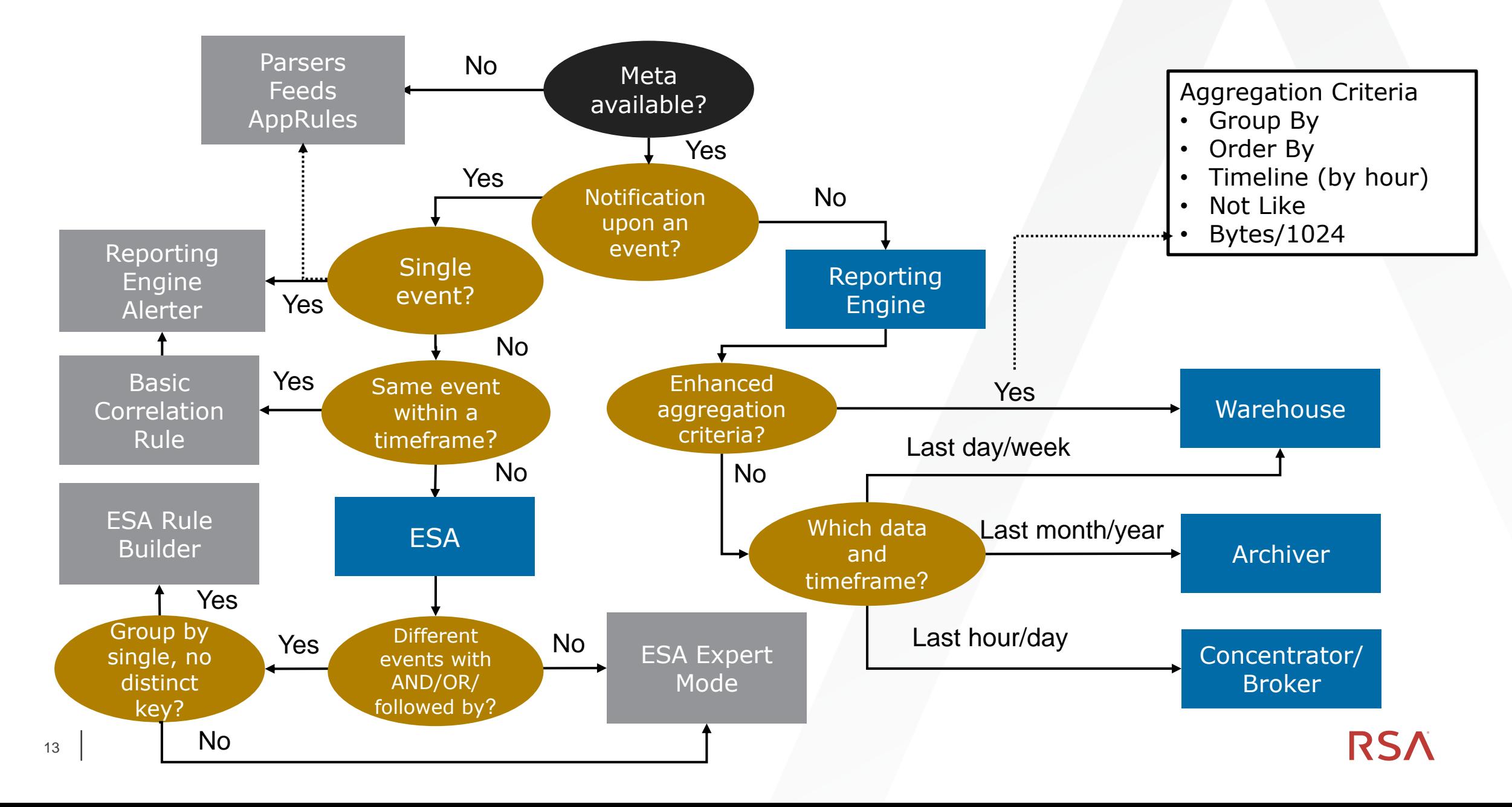

## **CONFIGURING ESA**

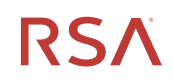

C O N F I D E N T I A L

#### Adding Data Sources to ESA

Select a data source, Concentrator recommended,

from which to gather data for ESA alerts. You can select one or more sources.

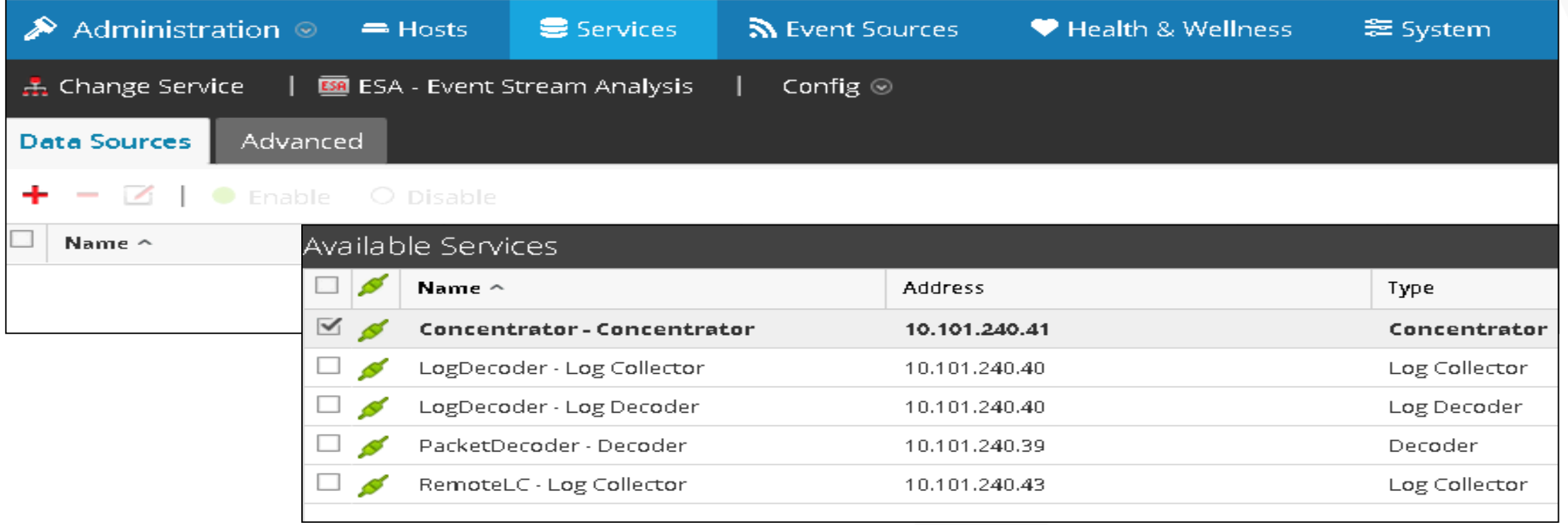

### Configuring Advanced Settings

#### Preserve events for rules that choose multiple events

#### Improve performance

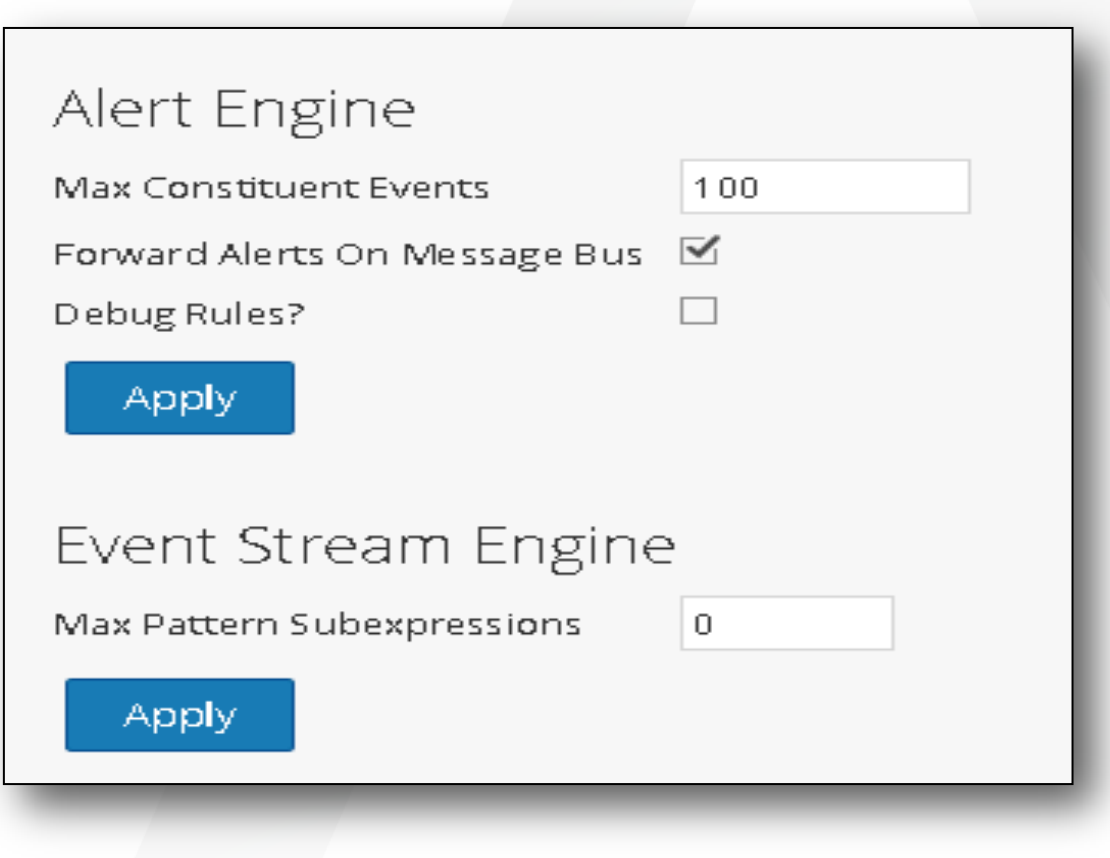

#### **ADD AN ESA DEPLOYMENT**

Under the Alerts > Configure > Rules click Add from the dropdown and name the ESA deployment

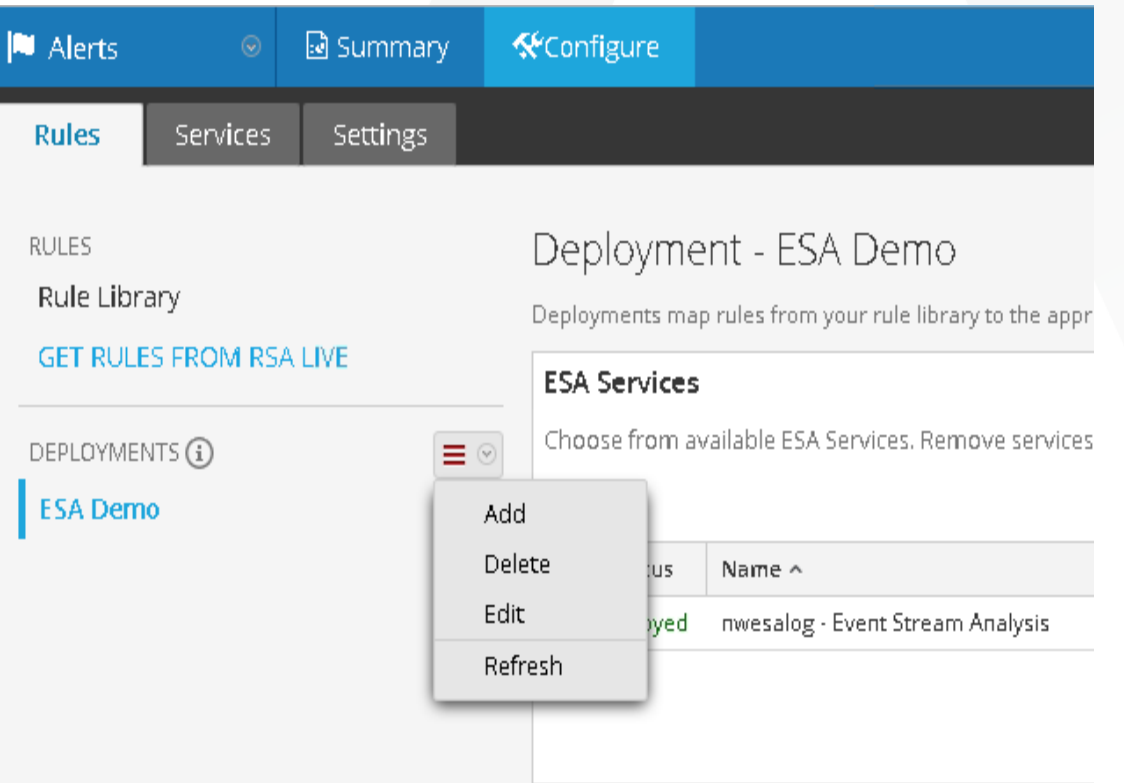

#### **DEMO**

- Configuring ESA
- Components of ESA rules
- **Editing a Live Rule**
- **Alerting within ESA**

### **BASICS OF EVENT PROCESSING LANGUAGE (EPL)**

# Esper Processing Language

Esper is what allows for advanced correlation of metadata

Metadata is consumed by the ESA appliance from one or more Concentrators

The data is fed through a stream, which is a sequence of events, called an Event stream

- An example of an EPL rule to alert on everything is: **SELECT \* FROM Event;**
- In this rule, you are selecting everything  $(*)$  from the stream, which is called Event
- You can add a filter for specific meta from the stream: SELECT \* FROM Event (user dst='Lee')
- Or multiple pieces of meta: SELECT \* FROM Event (user dst = 'Lee' AND event cat name = **'User.Activity.Failed Logins');**

### Data Windows

There are several data window types that you can use to see specific views of the data returned by a rule

The win:length(size) window extends the specific number of elements into the past

```
SELECT * FROM Event(user_dst IS 'JohnDoe').win:length(5) GROUP 
BY user dst HAVING COUNT\overline{(*)} = 5;
```
The win:length\_batch(size) window batches events and releases them when a given minimum number of events has been collected.

**SELECT \* FROM Event(user\_dst IS 'JohnDoe').win:length\_batch(5) GROUP BY user\_dst HAVING COUNT(\*) = 5;**

The win:time(time period) window extends the specific time interval into the past

21 **SELECT \* FROM Event(user\_dst IS 'JohnDoe').win:time(10 sec) GROUP BY user\_dst HAVING COUNT(\*) = 5;**

### A Sample Library of EPL Templates – Simple Select

```
Same event repeated multiple times
```
**EXAMPLE:** The same IP Source connecting to the same IP destination within 1 minutes on more than 255 different ports

#### EPL TEMPLATE:

THO AR

```
SELECT * FROM Event
(device^-class = 'Firewall') .win:time batch(1 min)GROUP BY ip src, ip dst
HAVING COUNT(DISTINCT ip_dstport) > 254;
```
#### A Sample Library of EPL Templates – Match Recognize

- Two events without another in the middle
- One event and then no more for a timeframe

**EXAMPLE:** Same IP blocked by the firewall then allowed but on a different port

```
EPL RULE:
```

```
SELECT * FROM Event (device class = 'Firewall').win:time(10 minutes)MATCH_RECOGNIZE (
   PARTITION BY ip src
    MEASURES D as d, P as p
    PATTERN (D P)
    DEFINE
   D as D.category = 'Deny',
    P as P.category = 'Permit' 
  AND D.ip dstport != P.ip dstport
);
```
### A Sample Library of EPL Templates – Pattern

- Sequence of different events
- Same event with different values

**EXAMPLE:** User login without a logout within 12 hours

```
EPL RULE: 
SELECT * FROM PATTERN 
[a = Event (dec activity = 'Login') ->
(timer:interval(12 hours) 
AND NOT Event (user dst =a.user dst AND ec activity='Logout'))];
```
### A Sample Library of EPL Templates – Watchlist

- One event with something in common with another rule
- An event not preceded by another event

**EXAMPLE:** A device infected by a virus during the last 20 minutes is connecting to a malicious website:

```
EPL RULE: 
CREATE WINDOW WatchList.win:time(20 min) (ip src string);
INSERT INTO WatchList SELECT ip_src from Event(virusname IS NOT 
NULL);
        Gunsti si
SELECT * FROM Event (threat source IS NOT NULL)
WHERE ip src IN (SELECT ip src FROM WatchList);
```
### A Sample Library of EPL Templates – Baseline

- A significant change based on a statistical parameter
- A comparison between two different timeframes

**EXAMPLE:** 500% events raise from a specific system compared to the previous hour

#### EPL RULE:

CREATE WINDOW Baseline.std:groupwin(ip src).win:length(2) (ip src string, num long);

INSERT INTO Baseline SELECT ip\_src, count(\*) AS num FROM Event.win:time batch(1 hour) GROUP BY ip src;

SELECT ip src, num, sum (num)-num AS PreviousHour FROM Baseline GROUP BY ip src HAVING num >  $5*(sum(num)-num)$  and sum(num)-num != 0;

### EPL Example: Filter Statement with Views

RDP traffic from Same source to Multiple different destinations:

- RDP traffic identified as **service 3389**
- Checks for **IS NOT NULL** on metadata being used in views
- A view is created for **each ip.src**  using std: groupwin
- Each **ip.dst must be different**  as designated by the std: unique **view**
- The data window will be open for **180 seconds** or for **3 matching events**
- **Group By and Having clause used** to keep batches less than 3 events from outputting alert

```
SELECT * FROM Event(
     ip_src IS NOT NULL
     AND
     ip_dst IS NOT NULL
     AND 
     service = 3389
).std:groupwin(ip_src)
.win:time_length_batch(180 
seconds, 3)
.std:unique(ip_dst) 
GROUP BY ip src HAVING COUNT(*)
= 3;
```
EPL Example: Suspicious Activity Correlation

Rule pseudocode:

**Three failed login** attempts against the VPN…

followed by a **successful login** with the same username on a Unix system…

followed by a **successful connection** through the firewall to a suspicious country from the same IP where the successful login took place…

**within** 2 minutes

**SELECT** a.time as time, a.user dst as user dst, a.device ip as device ip, a.device type as device type, c.ip src as ip src,  $d$ .ip dst as ip<sup>dst</sup>, d.country<sup>dst</sup> as country dst

**from** pattern[every

Pattern Matching Stream

 $(a=Event (device class='VPN' and action='failed') ->$ ([2]Event(device\_class='VPN' and action='failed' and user dst=a.user dst)

->(c=Event(device\_class='Unix' and ec\_activity='Logon' and ec outcome='Success' and user dst=a.user dst)

-> d=Event(device class='Firewall' and event cat name='Network.Connections.Successful' and country dst in ('Belarus') and ip  $src=c.jp$  src))))

**where** timer:within(2 min)];

**SELECT** a.time as time, a.user dst as user dst, a.device ip as device ip, a.device type as device type, c.ip src as ip src, d.ip dst as ip<sup>odst</sup>, d.country dst as country dst

**from** pattern[every

Three failed logins

 $(a=Event (device class='VPN' and action='failed') ->$ ([2]Event(device\_class='VPN' and action='failed' and user dst=a.user dst)

->(c=Event(device\_class='Unix' and ec\_activity='Logon' and ec outcome='Success' and user dst=a.user dst)

-> d=Event(device\_class='Firewall' and event cat name='Network.Connections.Successful' and country dst in ('Belarus') and ip  $src=c.jp$  src))))

**where** timer:within(2 min)];

**SELECT** a.time as time, a.user dst as user dst, a.device ip as device ip, a.device type as device type, c.ip src as ip src, d.ip dst as ip dst, d.country dst as country dst

**from** pattern[every

 $(a=Event (device class='VPN' and action='failed') ->$ ([2]Event(device\_class='VPN' and action='failed' and user dst=a.user dst) Successful logins

->(c=Event(device\_class='Unix' and ec\_activity='Logon' and ec outcome='Success' and user dst=a.user dst)

-> d=Event (device class='Firewall' and event cat name='Network.Connections.Successful' and country  $d\overline{st}$  in ('Belarus') and ip src=c.ip src))))

**where** timer:within(2 min)];

**SELECT** a.time as time, a.user dst as user dst, a.device ip as device ip, a.device type as device type, c.ip src as ip src, d.ip dst as ip dst, d.country dst as country dst

**from** pattern[every

 $(a=Event (device class='VPN' and action='failed') ->$ ([2]Event(device\_class='VPN' and action='failed' and user dst=a.user dst)

->(c=Event(device\_class='Unix' and ec\_activity='Logon' and ec outcome='Success' and user dst=a.user dst)

-> d=Event(device\_class='Firewall' and event cat name='Network.Connections.Successful' and country  $d\overline{st}$  in ('Belarus') and ip src=c.ip src))))

where timer:within(2 min)]; Successful outbound

**SELECT** a.time as time, a.user dst as user dst, a.device ip as device ip, a.device type as device type, c.ip src as ip src, d.ip dst as ip dst, d.country dst as country dst

**from** pattern[every

 $(a=Event (device class='VPN' and action='failed') ->$ ([2]Event(device\_class='VPN' and action='failed' and user dst=a.user dst)

->(c=Event(device\_class='Unix' and ec\_activity='Logon' and ec outcome='Success' and user dst=a.user dst)

-> d=Event(device\_class='Firewall' and event cat name='Network.Connections.Successful' and country dst in ('Belarus') and ip  $src=c.jp$  src))))

where timer:within(2 min)]; Within two minutes

### **Comments**

Comments can appear anywhere in the EPL or pattern statement text where whitespace is allowed.

THEFT

Comments can be written in two ways: slash-slash (// ...) comments and slash-star (/\* ... \*/) comments.

#### Examples:

Slash-slash comments extend to the end of the line **// This comment extends to the end of the line. Select \* from Event // this is a slash-slash comment**

```
Slash-star comments can span multiple lines:
/* This comment is a "slash-star" comment 
that spans 
multiple lines.
*/
```
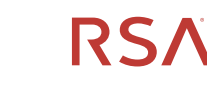

### **HANDLING MULTI-VALUED META**

#### **MULTI-VALUED META OVERVIEW**

- Multi-valued meta keys are typed differently between the default Esper implementation and the one developed for ESA
- **E** Esper within ESA uses vectors while the default implementation assumes the array type
- Vectors are needed to support grouping and aggregation for mutli-valued meta
- Custom functions have been developed to support equivalent functions to the default implementation
- To see if a particular key is typed as multi-valued, go to Alerts > Configure > Settings > Meta Key References. Filter by String Array. **Figure 19 Allects** and **Seconfied Array.**

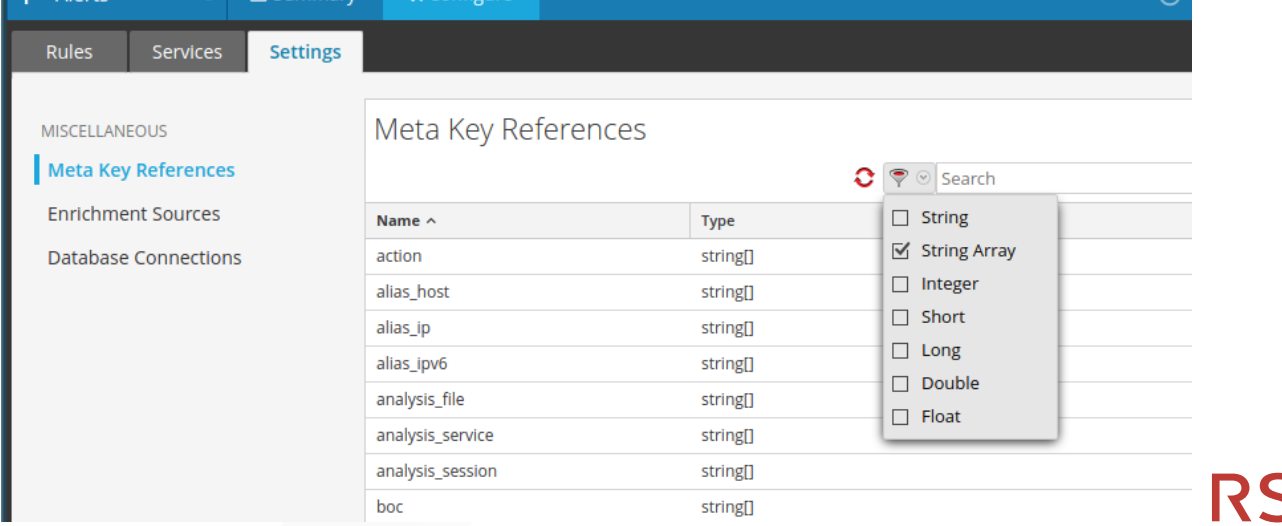

#### **EXACT MATCH MULTI-VALUED META**

Use ANY(meta) if you want at least one of the values in the meta key to match the value

```
@RSAAlert SELECT * FROM Event (
   'Bo' = ANY(username) OR 'Joe' = ANY(username)
)
```
Use ALL(meta) if you want every value within the meta key to exactly match

```
@RSAAlert SELECT * FROM Event (
    'Bo' = ALL(username) OR 'Joe' = ALL(username)
)
```
#### **CASE-INSENSITIVE MATCH MULTI-VALUED META**

#### **ESA version 10.6+ custom functions**

• **isOneOfIgnoreCase** triggers when at least of one the lower-case list of values are contained case insensitively

@RSAAlert SELECT \* from Event( **isOneOfIgnoreCase(username,{'alpha','beta','gamma'})**  )

• **isNotOneOfIgnoreCase** triggers if none of the lower-case list of values are contained case insensitively

```
@RSAAlert SELECT * from Event(
   isNotOneOfIgnoreCase(username,{'alpha','beta','gamma'}) 
)
```
## **FUZZY COMPARE MULTI-VALUED META**

- Prior to version 10.6.4
	- Cast the meta to a string and make the comparison @RSAAlert SELECT \* FROM Event ( **cast(alias\_host, string) LIKE '%www.xn-%'** )
- Version 10.6.4+ custom functions
	- Use the user-defined Esper functions
		- makeLike to perform LIKE comparision against multi-valued meta keys
		- matchRegex to perform regular expression comparsion against multi-valued meta keys

```
@RSAAlert SELECT * FROM Event (
   matchLike(alias_host, '%www.xn-%')
)
```

```
@RSAAlert SELECT * FROM Event (
   matchRegex(alias_host, '.*www.xn-.*')
)
```
## **INTERSECTION MULTI-VALUED META**

- **If intersection is an expression comparing two multi-valued meta keys and returning true if there** is a least one element common between them
- Custom function supported in 10.6.2+
- May also use other Java-supported syntax such as getIntersection(alias\_host, e1.alias\_host).contains("abc")

@RSAAlert SELECT \* FROM PATTERN [

/\* Statement: FireEye WebMPS Exploit.Kit \*/ **e1**=Event(policy\_name .toLowerCase() LIKE 'exploit.kit%' A AND user\_agent .toLowerCase() NOT IN ( 'sam proxy check' ) AND url IS NOT NULL )  $\rightarrow$ /\* Statement: followed by Proxy Log NOT 403 \*/ **e2**=Event(device\_type .toLowerCase() IN ( 'mcafeewg' ) AND result\_code .toLowerCase() NOT IN ( '403' ) AND url IS NOT NULL AND ip\_src=e1.ip\_src AND **getIntersection(url, e1.url).size() > 0**)

where timer: within (60 Minutes)

## **DEMO**

#### **Esper Online tool**

- − Setting up the scenario
- − Simple event stream filtering (with varying views)
- − Results review

# **CREATING ESA RULES**

#### Identify the problem you want to solve Design the rule using pseudo code Check Live to see if rule exists Identify time or other constraints Write a prototype rule Test the rule using Trial mode Transform and optimize the rule for production Recommended Process for Creating ESA Rules

# Live Rules

### There are several ESA rules available from Live that you can use as a starting point

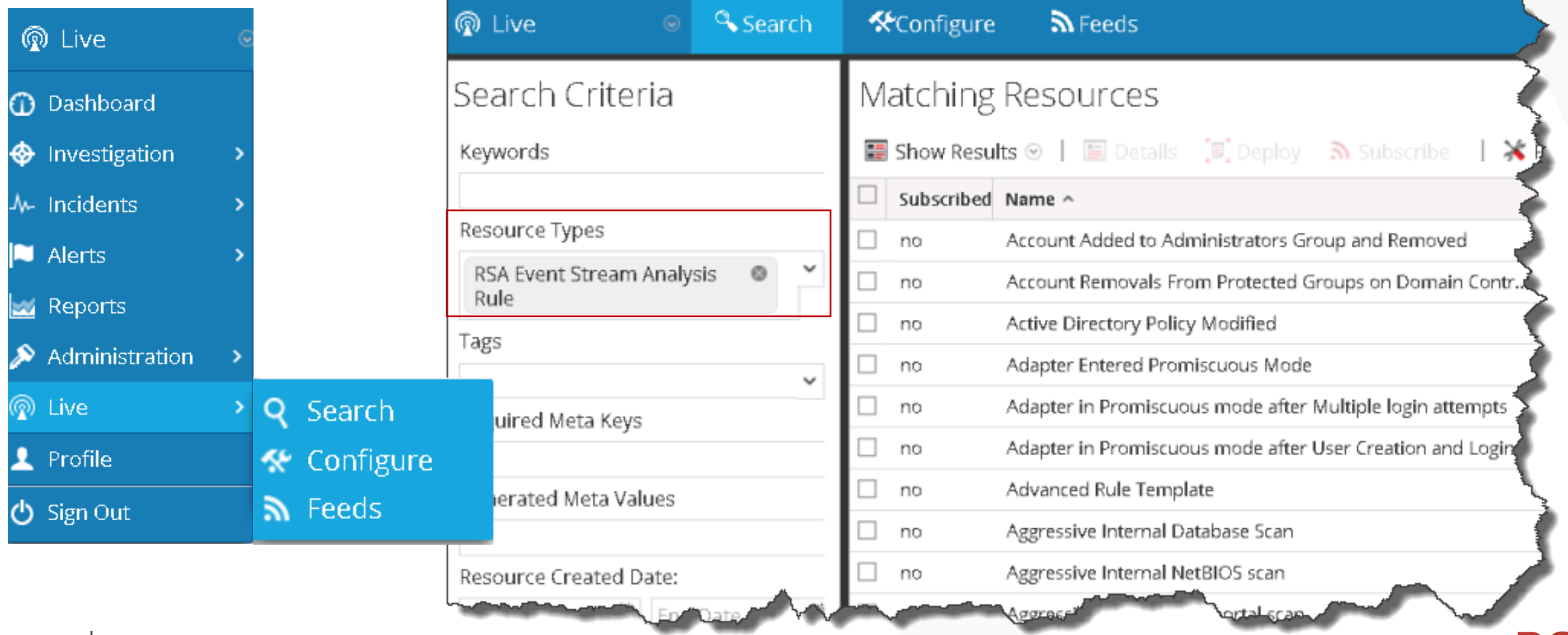

# Edit Live Rule

You can use the Live rule as is or you can use it as a starting point

You can edit the syntax by:

- 1. Editing the rule
- 2. Selecting **Show Syntax**
- 3. Coping the syntax
- 4. Making edits

5. Creating a new rule using the new syntax

You can also change the rule parameters

# Creating Advanced Rules

#### To create an EPL rule, select Advanced EPL in the Rule Library Advanced EPI

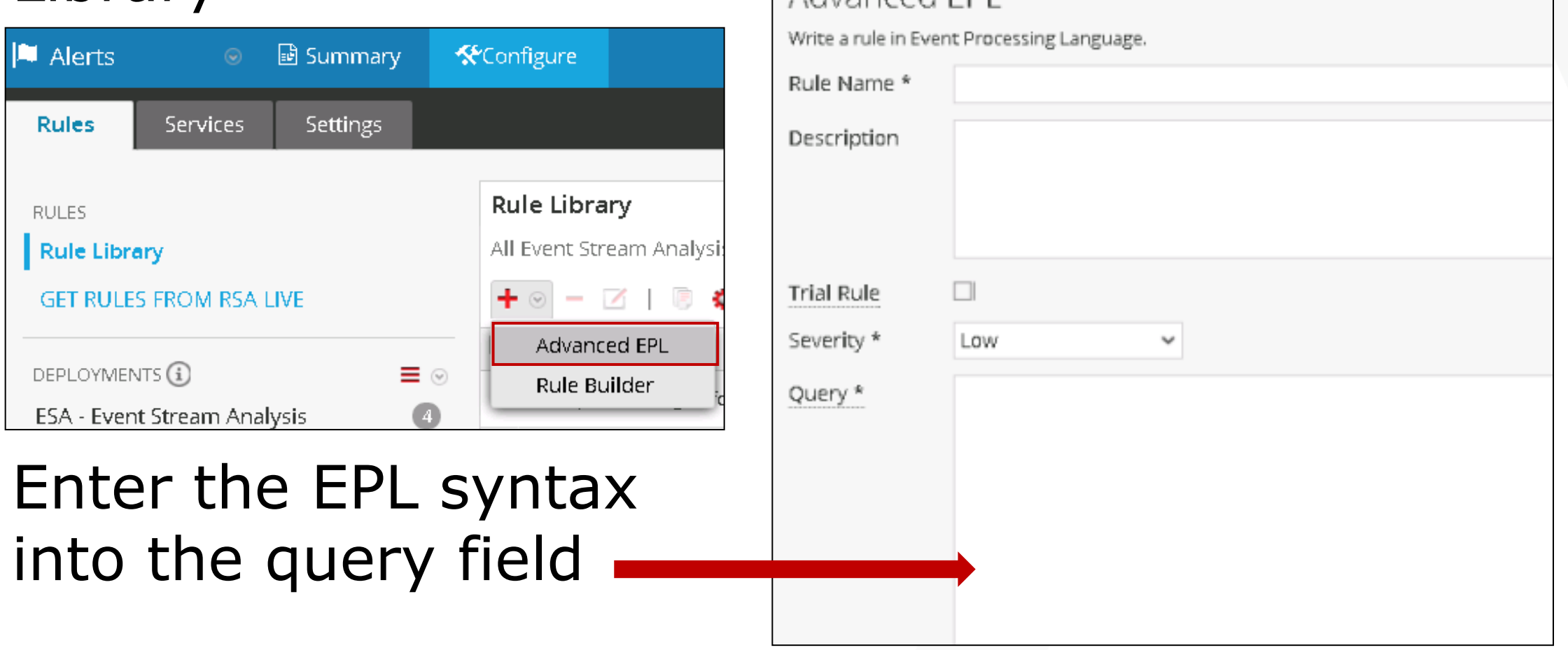

## Writing and Testing Rules Guidelines

47

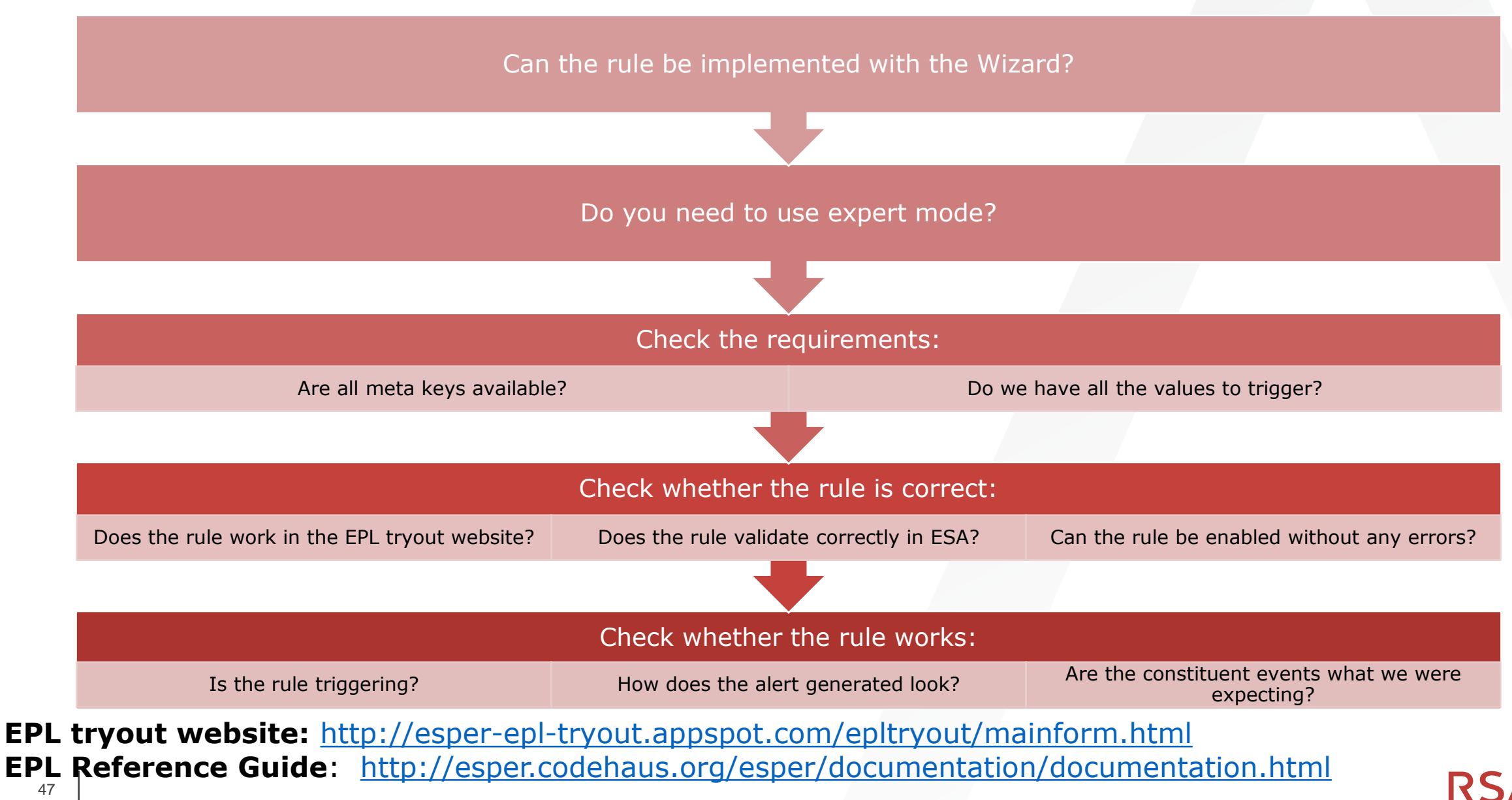

**RSA** 

### **DEMO**

- **Basic Rule Builder**
- Advanced Rules

## **LAB**

- Edit a Live Rule
- Create a Basic Rule
- **Create an Advanced Rule**

# **TROUBLESHOOTING ESA RULES**

## **DEPLOYING RULES WITH CUSTOM META**

- You may need custom meta that is not currently collected to enrich an ESA rule
- **Deploying an ESA rule with meta keys not within its schema will cause an error**

ESA was unable to deploy one or more rules, and these rules were disabled. Common issues include: missing metadata, invalid rule syntax, and unavailable external connections at the time of deployment.

### OK

#### Log Message

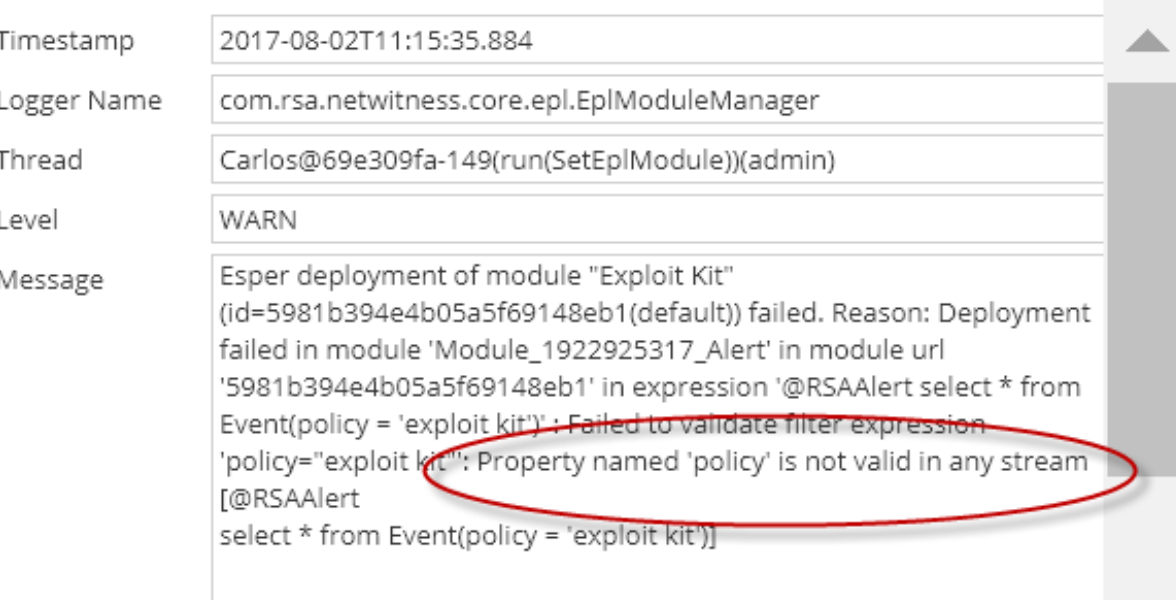

RS/

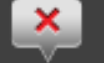

## **DEPLOYING RULES WITH CUSTOM META**

- In order for ESA to recognize custom meta, you will need to:
	- − (*Logs only*) Ensure the in meta is marked with the flag of None in the **tablemap-custom.xml**
	- − Add the meta in the **index-concentrator-custom.xml** file
	- − Send in events with the custom meta. ESA will sync with the updates to the Concentrator's index file once it receives the events
	- − To confirm a key has been recognized by ESA, go to **Alerts > Configure > Settings > Meta Key References**

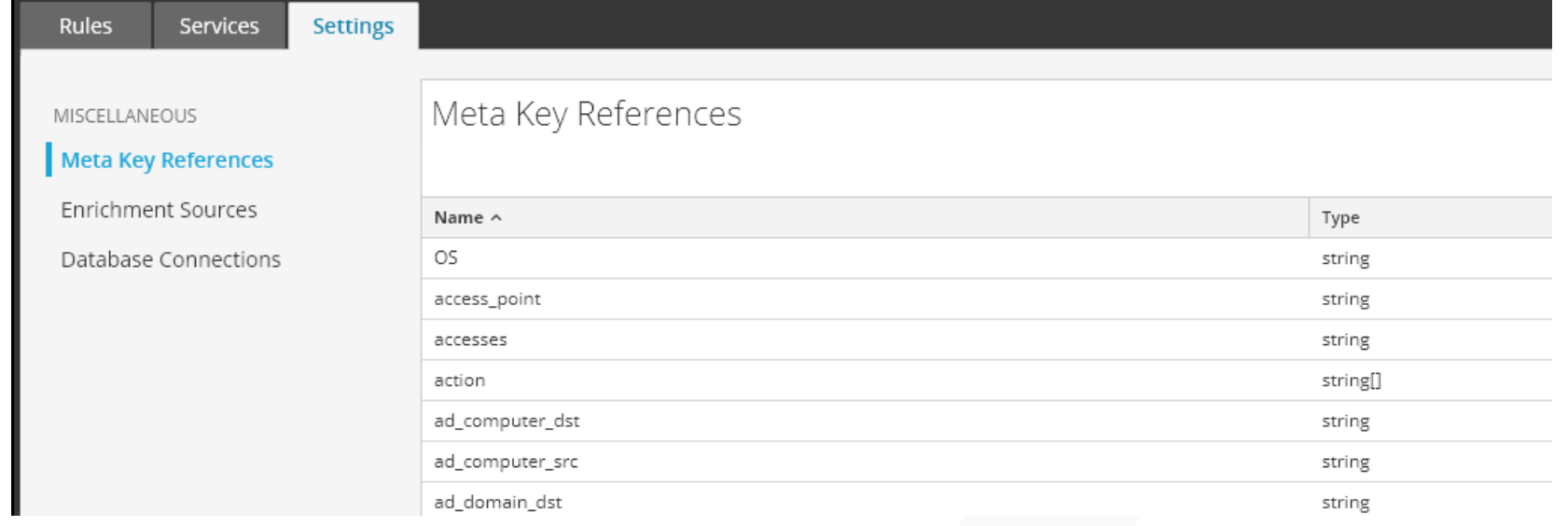

# ESA Time

- It is critical that ESA's server time be aligned with the rest of Security Analytics
- If you can use SA as the NTP server, that is the best option
- Esper has no real sense of time; rather we tell Esper when to advance time
- For ESA we need to determine how to tell Esper that time has advanced
- Presently, we advance time based on when an event is received from the Concentrator:
	- 1. ESA receives the Event
	- 2. ESA "stamps" the Event with the current ESA Server Time
	- 3. ESA processes the events

# Time Concerns

Some log sources send logs in batches rather than immediately

If a Concentrator is aggregating from multiple Decoders, this can result in time-order issues

Packet Decoders sort packets out of time order

Aggregation can occur out of time order

Latency: Someone may generate a failed logon at 10:03:05, but due to basic network latency, ESA may not see it until 10:03:08. If that's the case, according to ESA, what time did the failed logon occur?

# Time Scenario 1

Event Received: 19:00:01 (Window generated & Event added)

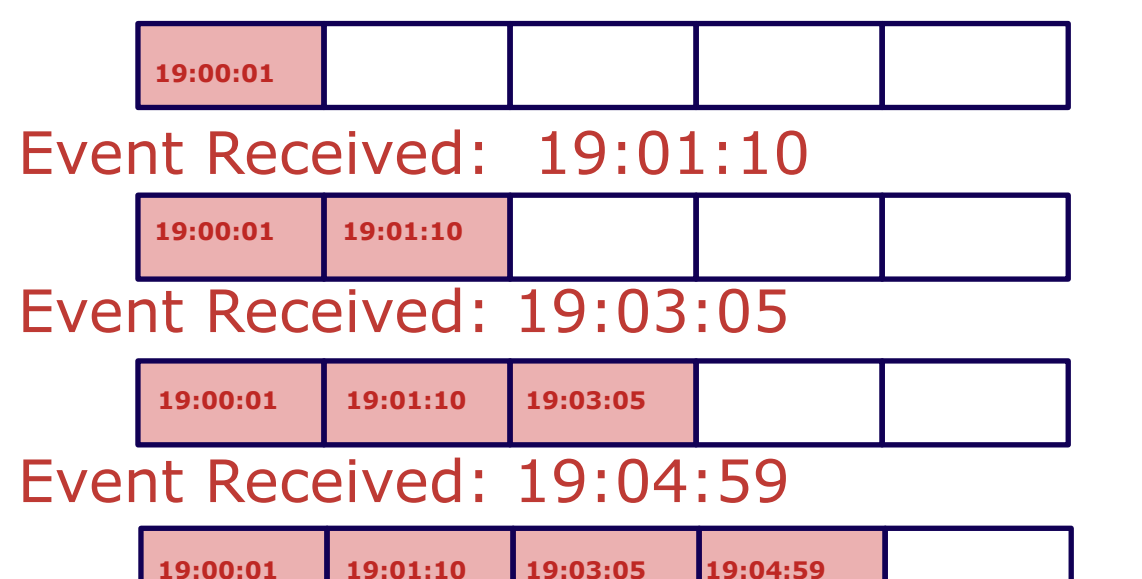

If the  $5<sup>th</sup>$  Event is received at 19:05:00, what happens? **Alert!**

If the  $5<sup>th</sup>$  Event is received at 19:05:02, what happens?

 **No Alert, but 19:00:01 disappears and the other times slide one slot to the left; you now have 4 Events with the first Event at 19:01:10**

# Time Scenario 2

Event Received: 19:00:01 (Window generated & Event added)

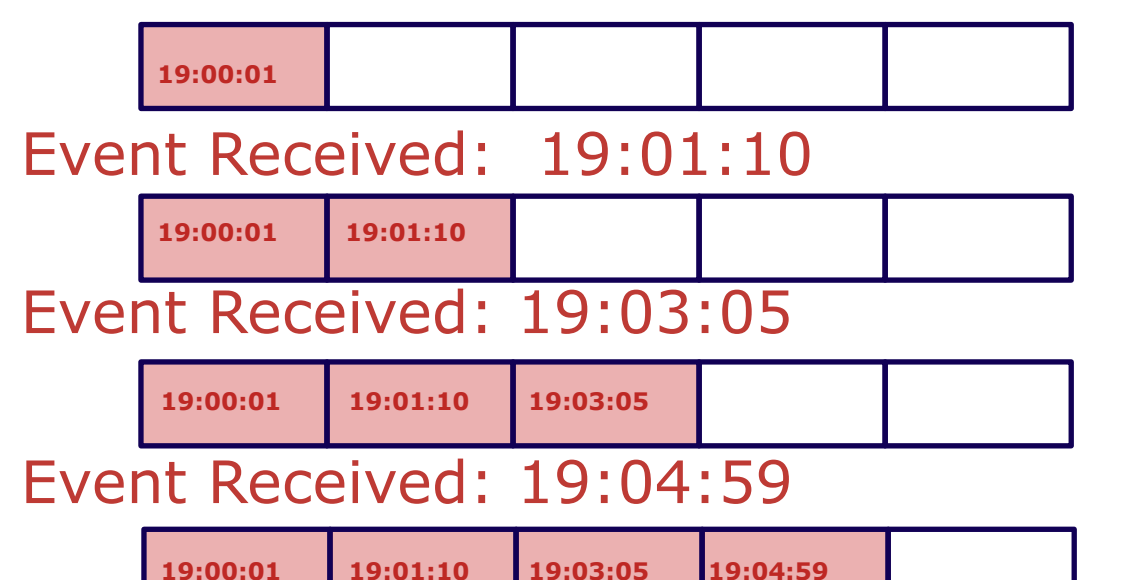

If the  $5<sup>th</sup>$  Event is received at 19:05:00, what happens? **Alert!**

If the 5<sup>th</sup> Event is received at 19:05:02, what happens?

 **The whole window "tumbles" and starts over with a new "window" containing one Event at 19:05:02**

# Time and Windows

Let's highlight a few potential issues that could arise from the previous scenarios

The Window could be open for an extended period of time

- Think of a tumbling window  $-$  if it receives 4 events in 60 seconds, but doesn't receive the 5<sup>th</sup> event for 10 minutes
- Remember: We tell Esper that time has advanced it doesn't know that X minutes have gone by

Events may not be received from ESA in time for the Alert to trigger

# **ESA BEST PRACTICES**

C O N F I D E N T I A L

# Best Practices Summary by Task

Writing Rules Create alerts for actionable events Configure new rules as trial rules Configure Alert notifications after testing your rule Make rules specific to limit resource usage Deploying Live Rules Deploy RSA Live rules in small batches Read the rule descriptions provided with RSA Live rules Set your parameters Deploying Rules Deploy rules in small batches so you can observe how they react in your environment Test rules before you configure alert notifications Monitor system health as a part of your deployment process System Health Configure the alerts database to maintain a healthy level of alerts Set up new rules as trial rules and tune as needed Set up thresholds in Health & Wellness to alert when memory usage is high

## Trial Rules

To avoid creating rules that use excessive memory, you can create a trial rule by setting the global threshold for the percentage of memory the rule may use

If the threshold is exceeded, the rule is disabled

#### A trial rule allows you to:

- Deploy the rule with an added safeguard
- Optionally, view a snapshot of memory utilization to determine whether the rule creates memory issues
- Know if you must modify the rule criteria to improve performance

As a best practice, when you add a new rule or edit an existing rule, select the Trial Rule option

# Writing for Accuracy

Use 'select \*' to retrieve all event properties. This is required for working EPL.

- Be aware that a maximum of 100 events per alert are returned (configurable at device)
- Be sure to include a check for IS NOT NULL with metadata used within statement views
- Use annotation to alert a statement **@RSAAlert**
- Without the @RSAAlert annotation no alerts are generated − Add **@RSAAlert** before the statement that is supposed to generate
	- the alert
	- − It can be also used for troubleshooting complex rules

Writing for Accuracy, continued

### EPL is case-sensitive

Check to see how the meta value is written in **Investigation > Events > View All Meta or** use the **.toLowerCase()** function

Some meta keys are also reserved EPL keywords They have to be escaped: **`group` = 'admin account'**

Some meta keys are defined as arrays

- A text comparison would generate an error
- A different syntax is required: **'GET' = any (action)**

# Writing for Performance

Include boundaries for statements such as time and counts

**An alert without boundaries may continuously trigger** 

Use Match Recognize whenever possible for patternbased event use cases due to lower memory use

Avoid creating a large number of groups with a small or zero number of data points

 A highly selective metadata field like event.desc could create a separate view for a majority of events

Instead of where clauses, directly filter the event streams

# ESA Best Practices

- **When creating Rules, ensure you are focused on notifications for Events that require an immediate action**
	- If you're writing a Rule for an Event that does not require immediate action or simply so you have an awareness, then the Reporting Engine is a better solution
	- Reduces overhead on ESA
- **Configure Alert notifications after you have completed the Rule testing and tuning**
	- This prevents an email or notification issue

# ESA Best Practices, continued

- **Rules need to be as specific as possible**
	- Ensure that you are only reviewing/capturing the meta required to trigger the Rule
	- Keep your time window as small as you can
- **Remember to tune Alerts so they are only capturing content you are interested in**
	- Helps with overhead on ESA
	- Limits the number of Alerts the SOC Analyst has to follow-up on

#### • **RSA recommends deploying Live Rules in small batches....**

- ...or deploy them one at a time
- If something goes wrong, you are not left wondering which Rule is the problem
- If you get flooded with Alerts, you can act more quickly

# ESA Best Practices, continued

- **Always monitor system health!**
- **Set up Alerts in Health and Wellness for ESA performance measurement**
- **Don't let the Database grow too large; otherwise you'll start taking some performance hits** 
	- This will affect every piece of ESA writing to the DB, Summary, Alerting, etc.

### **@HINT WITH GROUPING WINDOWS**

- Recommend not using the view 'std.groupwin' if possible to avoid potential high memory use.
- If needed, then use the @Hint("reclaim\_group\_aged=age\_in\_seconds")
- The @Hint("reclaim\_group\_aged=age\_in\_seconds") hint instructs the engine to discard aggregation state that has not been updated for the specified time period
	- − The @Hint should be equal to the time of the data window (unless using a batch window)
	- − Batching windows retain the previous and existing batch in memory. For batch windows, double the amount of time

```
@Hint('reclaim_group_aged=120') 
SELECT * FROM Event( 
median = 32AND (msg_id.toLowerCase() = 'post') 
AND user_dst IS NOT NULL
AND extension IN ('pdf','doc','xls','docx','xslx','ppt','pptx') AND rbytes > 10000 
AND device_type='cacheflowelff' 
AND alert IN ('VIP', 'CritAsset') 
).std:groupwin(user_dst) 
.win:time_length_batch(60 seconds,20) 
GROUP BY user dst HAVING COUNT(*) = 20;
```
#### **@SUPPRESSOVERLAPPINGMATCHES**

- A new thread will be created for every 'a' event in the PATTERN statement below
	- − This means that multiple 'a' events will match with the same 'b' event.
	- − This could result in unexpected and undesirable number of alerts for the same user during the time window.
	- − Use @SuppressOverlappingMatches with the PATTERN syntax using every

#### SELECT \* FROM **PATTERN @SuppressOverlappingMatches** [

every a = Event(device\_class='Web Logs' AND host\_dst = 'icanhazip.com')

-> b = Event(category LIKE '%Botnet%' AND device\_class='Web Logs' AND user\_dst=a.user\_dst) where timer:within(300 seconds)

]

## **STRICT MATCH RECOGNIZE**

- Greedy regular expression matching is known to have a negative performance impact due to the need of the engine to backtrack and hold state
- As a general rule, use strict pattern matching within a match recognize statement

#### **Greedy Regular Expression**

SELECT \* FROM Event(

ec\_activity='Create' OR ec\_activity='Delete'

```
.win:time(7200 seconds)
```
match\_recognize (

)

```
partition by user_src measures C as c, D as d
```
**pattern (C+ D+)** 

define C as C.ec activity='Create',

```
D as D.ec_activity='Delete');
```
69 CONFIDENTIAL

#### **Strict Regular Expression**

```
SELECT * FROM Event( 
ec_activity='Create' OR ec_activity='Delete' 
)
.win:time(7200 seconds) 
match_recognize ( 
partition by user_src measures C as c, D as d 
pattern (C D) 
define C as C.ec_activity='Create' , 
D as D.ec_activity='Delete');
```
### **OUTPUT RATE LIMITING**

- $\blacksquare$  If a rule is triggering frequently, you may only want to store the first occurrence within a time period per unique meta value
	- − Alerts are not stored and taking up space in the database
	- − Separate from notification suppression, which may be done within the UI and does not influence alert storage
- Alerts below are suppressed per user\_dst using 'output first every' syntax.
	- − Only the first alert within the 60 minute time window will be stored in the database and alerted
	- − Allow constituent events to be retained within the alert by using window aggregation 'window(\*)'. Result without window aggregation would be only the first of the 20 events per user dst.

```
SELECT window(*) FROM Event( medium = 32 
AND alert_id LIKE 'known_bad%'
AND alert IN ('VIP' , 'CritAsset') 
).std:groupwin(ip_src) 
.win:time(1 Minutes) 
GROUP BY ip_src HAVING COUNT(*) >= 20 ouptut first every 60 minutes;
```
70 CONFIDENTIAL

# **ADVANCED USE CASES**

## **Enrichments**

- Allow inclusion of contextual information into correlation logic and alert output using lookups in the following sources:
	- − External DB Reference
	- − In-Memory Table (Esper Named Windows)
	- − RSA Data Science
- Make the alert more meaningful

Alerts generated from a rule can incorporate additional information, such as:

- Risk score of the destination domain
- Supervisor of the employee to which the alert pertains
- Name of the user

# Configuring Enrichments

You configure the enrichment source from which you want to pull data by selecting the source, for example, In-Memory Table, and adding the table parameters to the configuration

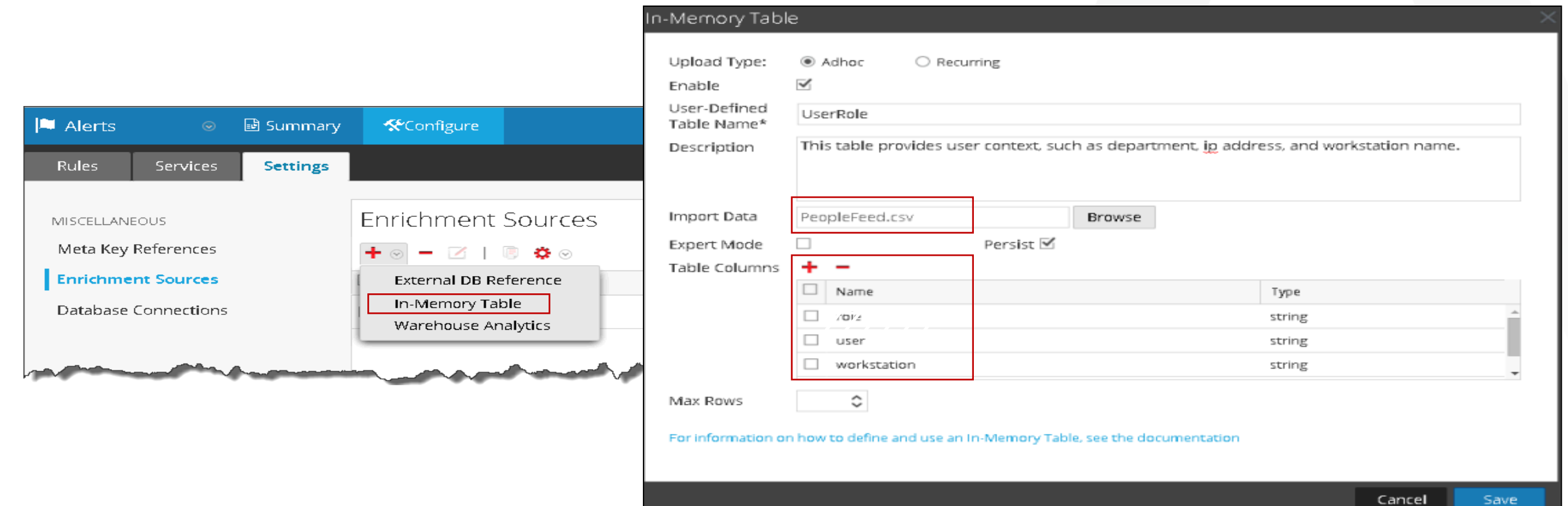
# Configuring Enrichments, continued

#### Add the enrichment to the alert

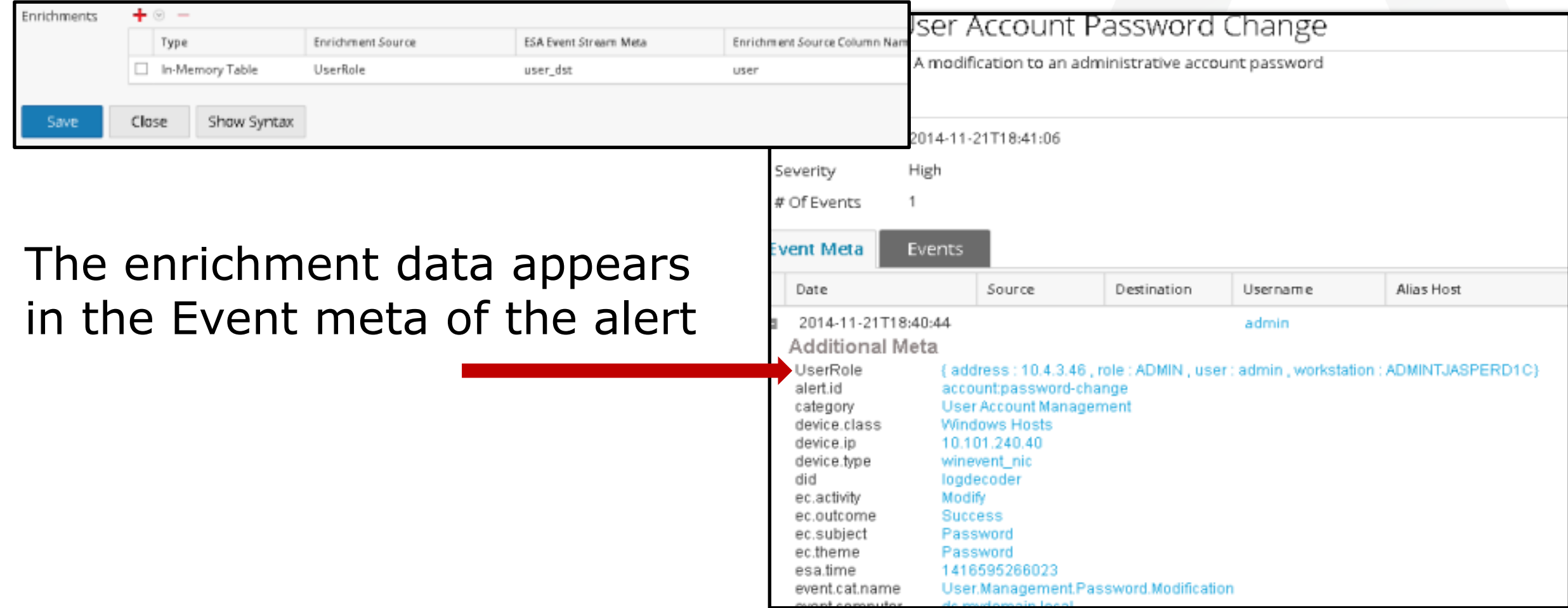

#### **NAMED WINDOWS**

#### **A named window is a**

- − Global data window
- − Can take part in many statement queries
- − Can be inserted-into and deleted-from by multiple statement

#### **Events leave a named window either because**

- − The expiry policy of the data window removes events
- − Statements that use the on delete clause to explicitly delete from a named window.
- General flow is to create the window, insert into the window and optionally delete from it

**Create Window** HttpsJoinedWindow.win:time(15 minutes)(device\_class string, ip\_dstport integer, service integer , tcp\_dstport integer, device\_type string, ip\_dst string);

**INSERT INTO HttpsJoinedWindow** 

 **@RSAAlert INSERT INTO** HttpsIntrusionTrigger SELECT \* FROM

**ON** HttpsIntrusionTrigger **DELETE** from HttpsJoinedWindow

### **JOINING EVENTS**

- Different types of joins similar to SQL are possible in Esper EPL
- Use to correlate events that may arrive in any order
- **Typically would combine with a named window and on delete statements to alert on unique** events combinations

@RSAAlert INSERT INTO HttpsIntrusionTrigger SELECT \* FROM

HttpsJoinedWindow(ip\_dst IS NOT NULL and device\_class IN ('IPS', 'IDS', 'Firewall') AND ip\_dstport=443) as s1, HttpsJoinedWindow(ip\_dst IS NOT NULL and service!=443 and tcp\_dstport=443) as s2,

HttpsJoinedWindow(ip\_dst IS NOT NULL and device\_type='rsaecat') as s3

where  $s1.ip\_dst = s2.ip\_dst$  and  $s1.ip\_dst = s3.ip\_dst$ ;

### **WORKING WITH CONTEXTS**

- Aggregates events over time periods (overlapping or non-overlapping) without retaining any events in memory
- Can apply to multiple statements, but cannot force load of context similar to an enrichment
- Example context for 'Non Working Hours"
	- − Set the working hours as '09:00' '18:00'
	- − Any 'event.cat.name LIKE system.config%' outside the working hours will trigger

**create context** NotWorkingHours start (0, 18, \*, \*, \*) end (0, 9, \*, \*, \*); **context NotWorkingHours** select \* from Event(event\_cat\_name LIKE 'system.config%');

#### **DYNAMIC NAMING**

- The @Name annotation is used to dynamically generate statement names in ESA alerts and notifications
- **This annotation has meta keys enclosed in curly brackets**
- Meta key name truncated after 64 characters with "..."
- Statement name truncated after 128 characters with "…"
- Supported on version 10.6.4+

**@Name ("Login Event to {ip\_src} by {user\_dst}")**

## **LAB**

- Add An Enrichment
- Create a Context
- **Use a Data Window**

## **RESOURCES**

- **Details on the Esper engine behavior and language:** 
	- − [http://espertech.com/esper/release-5.3.0/esper-reference/html\\_single/](http://espertech.com/esper/release-5.3.0/esper-reference/html_single/)
- Query solutions for event use cases:
	- − [http://esper.codehaus.org/tutorials/solution\\_patterns/solution\\_patterns.html](https://community.rsa.com/external-link.jspa?url=http://esper.codehaus.org/tutorials/solution_patterns/solution_patterns.html)
- Contact EsperTech customer support to create a free account and ask questions about the language:
	- − [http://espertech.helpserve.com](https://community.rsa.com/external-link.jspa?url=http://espertech.helpserve.com/)
- **Esper mailing list archive and discussion board:** 
	- − [http://esper.codehaus.org/about/esper/mailinglist.html](https://community.rsa.com/external-link.jspa?url=http://esper.codehaus.org/about/esper/mailinglist.html)
- Esper EPL Online, to test advanced EPL statements with schema-based scenarios. This is a good resource for when you start the development process outside of RSA NetWitness:
	- − <http://esper-epl-tryout.appspot.com/epltryout/mainform.html>
- RSA Link
	- − RSA Security Analytics Alerting Using ESA Guide
	- − Content Quickstart Guide